## **100952 Calliope mini 3**

 Während der Calliope mini V1 überwiegend für Schulkinder der Klassen 3 bis 6 geeignet ist, wird der Calliope V3 durch seine Erweiterungen den Klassenstufen 7 bis 13 und damit erhöhten Programmieranforderungen, gerecht. Systemoptimierungen, neue Prozessoren sowie zusätzliche Anschlüsse bieten viele Möglichkeiten das Programmieren auch in den höheren Klassenstufen interessant zu gestalten.

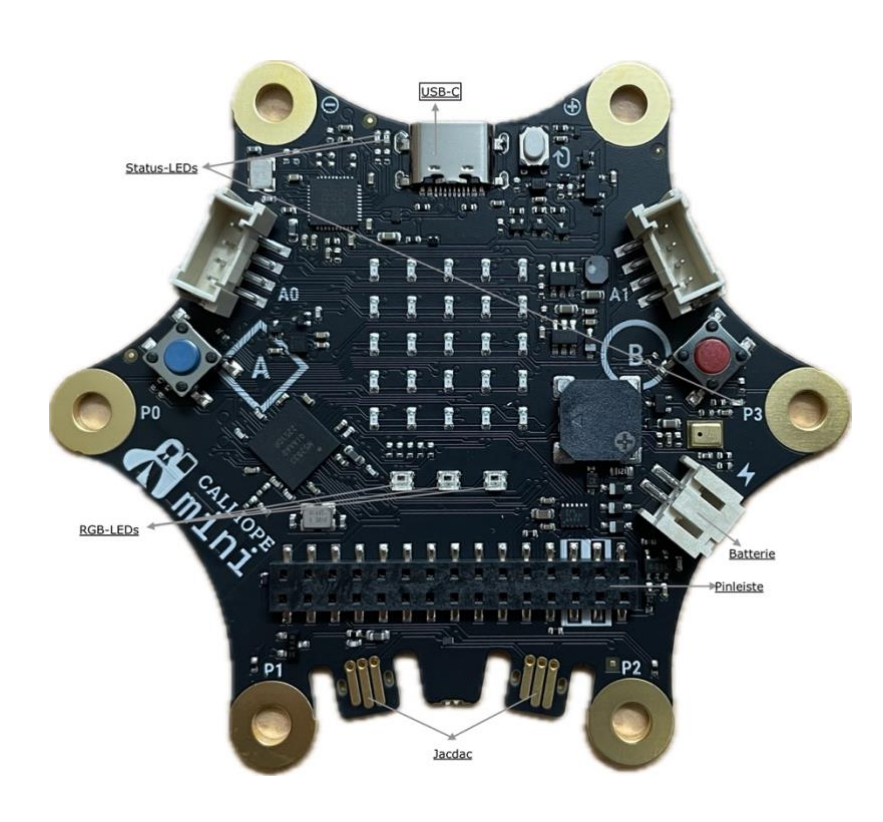

Neuheiten des Calliope mini V3:

- 3 RGB-LED die verschiedenfarbig, einzeln oder gemeinsam leuchten können
- Pinleiste, über die sich Erweiterungen wie Motoren einfach anstecken lassen
- Touch-Pin befindet sich auf der Rückseite
- 3 Status-LED geben Auskunft über Mikrofon, Stromversorgung oder Datenübertragung
- 2 Jacdac-Kollektoren zum einfachen Verbinden diverser Module (Momentan sind weder Kabel noch Module enthalten)
- 2 Nordic Prozessoren, der nRF52820 für die USB-C-Kommunikation und der nRF52833 für die Ausführung der Programme
- Der Calliope V3 kann jetzt neben dem [MakeCode](https://calliope.cc/programmieren/editoren/makecode) zusätzlich auch mit [Calliope Phyton Editor](https://calliope.cc/programmieren/editoren/python) programmiert werden.

Bild 1: Calliope mini V3 mit Neuerungen

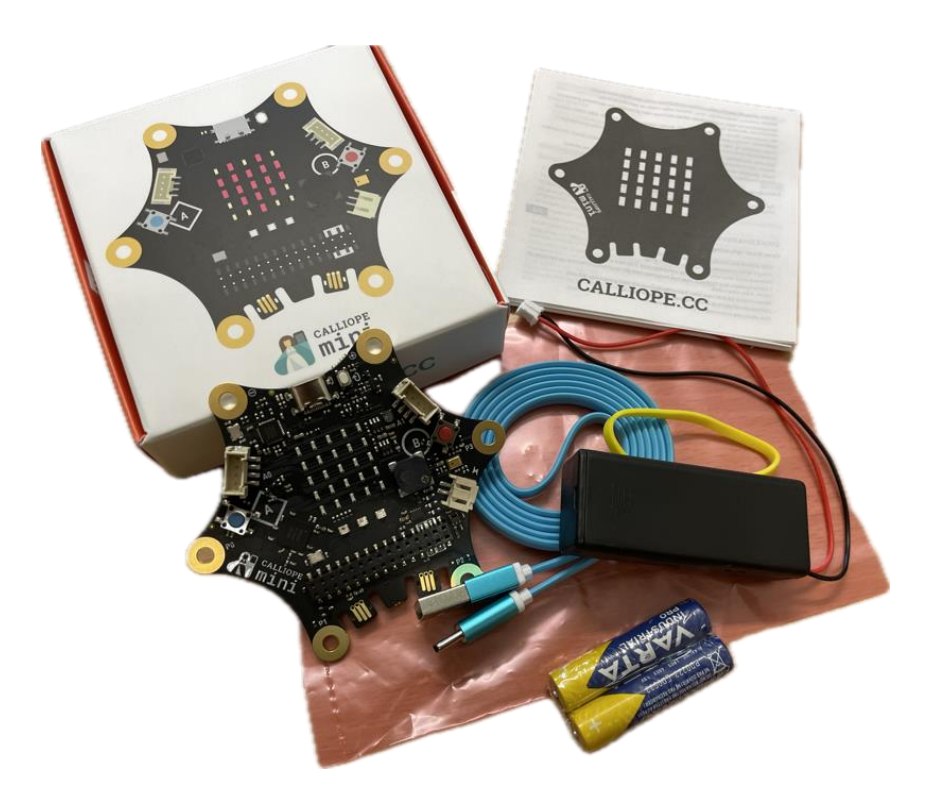

Bild 2: Calliope mini V3 mit Zubehör

- Der Calliope mini V3 wird in Betriebsbereitschaft versetzt, sobald man in das Batteriefach zwei AAA-Batterien einlegt und mit dem Calliope mini V3 verbindet. Durch Einstecken des USB-C-Kabels in den Calliope mini V3 und Computer kann danach eine Verbindung zwischen Beiden erfolgen und ein Startprogramm [https://calliope.cc/downloads/miniV3\\_start.hex](https://calliope.cc/downloads/miniV3_start.hex) installiert
	- werden.
- Nach der Installation ist der Calliope mini V3 in einen aufnahmebereiten Zustand versetz. Dieser Vorgang kann beliebig oft wiederholt werden.
- Unter dem vorgegebenen Link [Programmieren](https://calliope.cc/los-geht-s/erste-uebungen) erfährt man, wie man ein Programm erstellen und anschließend auf den Calliope mini V3 überträgt.
- Jetzt lassen sich erste einfache Übungen wie ein BLINKENDES HERZ, ein NAMENSSCHILD oder SCHERE, STEIN, PAPIER programmieren. Mit diesen Übungen sind schnelle Erfolgserlebnisse garantiert und machen Lust auf mehr…

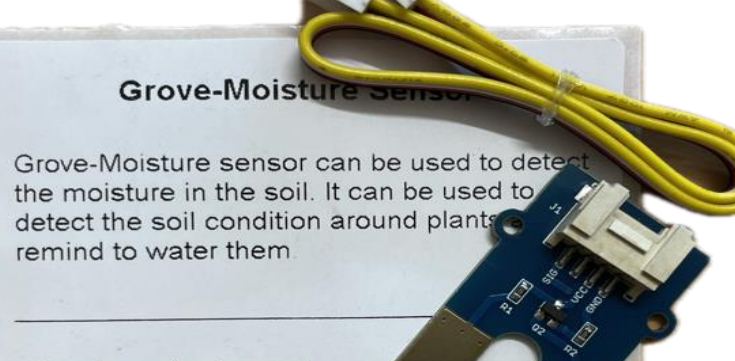

Interface: Analog port Supply Voltage: 3.3/5V

wiki.seeedstudig

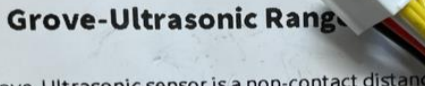

This Grove-Ultrasonic sensor is a non-contact distance mis Grove-Ottrasorite sensor is a non-contract-Grove system, Grove-Ultrasonic Ranger is designed for<br>Grove system, Grove-Ultrasonic Ranger is designed for easy modular project usage with industrial performance.

· Interface: Digital port Supply Voltage: 3.3/5V Detecting range: 0-4m Resolution: 1 cm

wiki.seeedstudio.

Bild 3: Feuchtigkeitssensor Bild 4: Ultraschallsensoren

[Projektideen](https://calliope.cc/projekte) die sowohl für den Calliope mini V1 als auch dem Calliope mini V3 geeignet sind.